招商银行app是现在很多人日常使用的一款银行客户端,对比使用体验来说,招商 银行APP确实是首屈一指的手机银行APP,那么招商银行app怎么查开户行呢,不 少人不是很清楚,一起来看看吧!

**招商银行pp怎么查开户行**

1、打开招商银行app,点击我的—右上角银行卡;

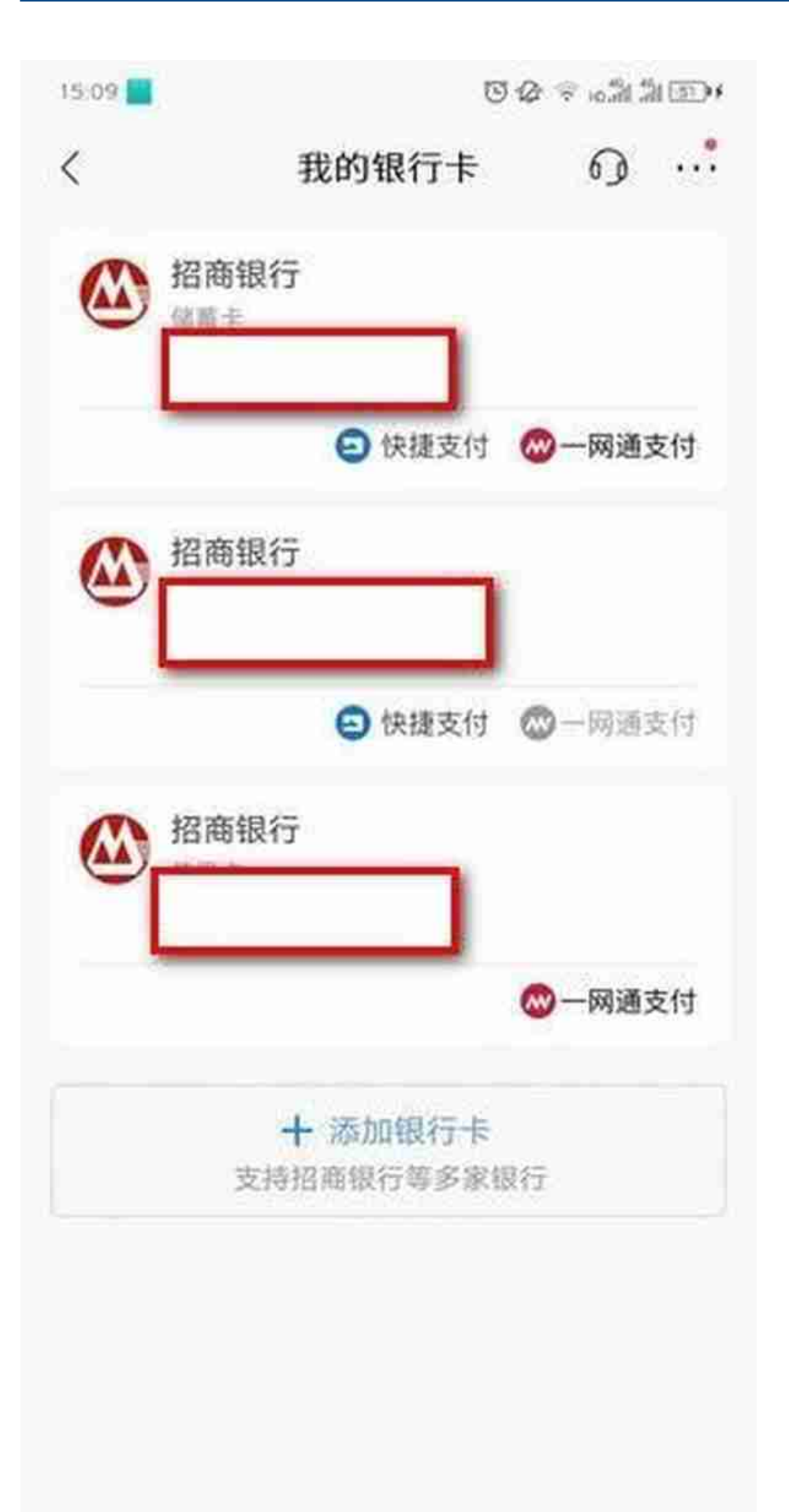

**智行理财网** 招商银行开户地址查询(招商银行开户行地址查询)

3、在银行卡管理中点击查看开户网点就可以看到自己的开户网点了。